# **Wireshark**

Network Sniffer (ang. program "węszący" sieć) jest to program lub sprzęt komputerowy służący do przechwytywania i zapisywania ruchu sieciowego. Pozwala szczegółowo zapoznać się z zawartością przesyłanych pakietów poprzez ich dekodowanie. Wykorzystywany jest głównie do diagnostyki niezawodności i wydajności sieci. Jednym z najpopularniejszych rozwiązań tego typu jest program Wireshark, rozwijany od 1998 roku na zasadach licencji GNU GPL.

# **IP**

Protokół komunikacyjny przeznaczony dla Internetu (ang. Internet Protocol), jest protokołem wartstwy sieci modelu OSI, który stanowi podstawe struktury komunikacyjnej Internetu. Obecnie ciągle stosowany jest protokół w wersji 4 (IPv4), natomiast sukcesywnie wypierany jest przez swojego następcę, wersję 6 (IPv6).

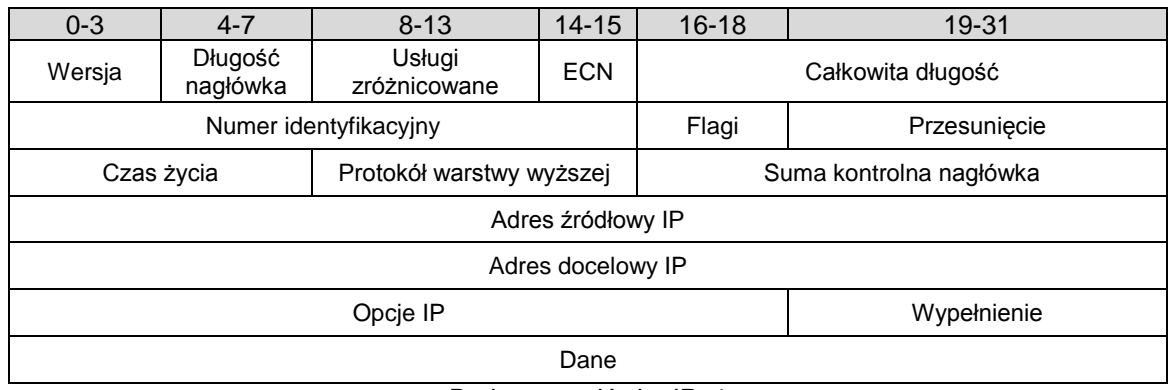

Długość nagłówka IPv4 wynosi od 20 do 60 bajtów.

Budowa nagłówka IPv4

- **Wersja** pole opisujące wersję protokołu.
- **Długość nagłówka** długość nagłówka IP wyrażona w 32-bitowych słowach; minimalna długość nagłówka to 5.
- **Usługi zróżnicowane**  Pierwsze trzy bity pola Usługi zróżnicowane informują o priorytecie (111 to najwyższy, a 000 - zwyczajny priorytet). Kolejne trzy bity, oznaczają ważność poszczególnych parametrów: D - małe opóźnienie (ang. delay), T - duża przepustowość (ang. throughput) i R - wysoka niezawodność (ang. reliability).
- **ECN** jeśli ustawiony na wartość 1, informuje o przeciążeniu bufora
- **Całkowita długość pakietu** długość całego datagramu IP (nagłówek oraz dane); minimalna długość to 576 bajtów, natomiast maksymalna to 65535 bajty.
- **Numer identyfikacyjny** numer identyfikacyjny, wykorzystywany podczas fragmentacji do określenia przynależności pofragmentowanych datagramów.
- **Flagi** flagi wykorzystywane podczas fragmentacji datagramów.
- **Przesunięcie** w przypadku fragmentu większego datagramu pole to określa miejsce danych w oryginalnym datagramie;
- **Czas życia** czas życia datagramu. Zgodnie ze standardem liczba przeskoków przez jaką datagram znajduje się w obiegu.
- **Protokół warstwy wyższej** informacja o protokole warstwy wyższej, który jest przenoszony w polu danych datagramu IP.
- **Suma kontrolna nagłówka** suma kontrolna nagłówka pakietu, pozwalająca stwierdzić czy został on poprawnie przesłany, sprawdzana i aktualizowana przy każdym przetwarzaniu nagłówka.
- **Adres źródłowy i adres docelowy** pola adresów nadawcy i odbiorcy datagramu IP.
- **Opcje** niewymagane pole opcji, opisujące dodatkowe zachowanie pakietów IP
- **Wypełnienie** opcjonalne pole wypełniające nagłówek do wielkości będącej wielokrotnościa 32.

# **TCP**

Protokół kontroli transmisji (ang. Transmission Control Protocol), jest to połączeniowy i niezawodny protokół komunikacyjny warstwy transportowej modelu OSI. Stanowi część powszechnie stosowanego stosu TCP/IP.

Nagłówek TCP składa się conajmniej z pięciu 32 bitowych słów, co łącznie daje 160 bitów. Dodatkowo zawierać może pole Opcje o zmiennej długości będącej wielokrotnością 8 bitów.

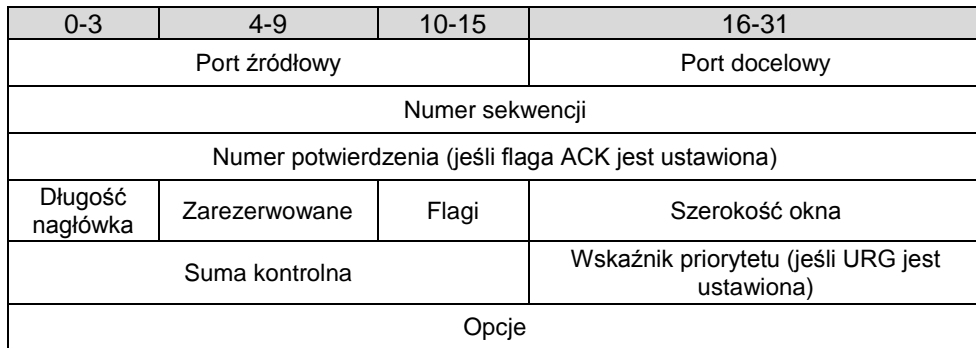

Budowa nagłówka TCP

Najważniejsze cechy protokołu:

- działa w trybie klient-serwer
- wykorzystuje procedury do nawiązania i zakończenia połączenia
- połączenie sterowane jest przy pomocy flag
- gwarantuje dostarczenie wszystkich pakietów z zachowaniem kolejności, bez duplikatów

#### Flagi:

- NS (ang. Nonce Sum) jednobitowa suma wartości flag ECN (ECN Echo, Congestion Window Reduced, Nonce Sum) weryfikująca ich integralność
- CWR (ang. Congestion Window Reduced) flaga potwierdzająca odebranie powiadomienia przez nadawcę, umożliwia odbiorcy zaprzestanie wysyłania echa.
- ECE (ang. ECN-Echo) flaga ustawiana przez odbiorcę w momencie otrzymania pakietu z ustawioną flagą CE
- URG informuje o istotności pola "Priorytet"
- ACK informuje o istotności pola "Numer potwierdzenia"
- PSH wymusza przesłanie pakietu
- RST resetuje połączenie (wymagane ponowne uzgodnienie sekwencji)
- SYN synchronizuje kolejne numery sekwencyjne
- FIN oznacza zakończenie przekazu danych

#### **Mechanizm nawiązania połączenia**

Jedną z najważniejszych cech protokołu sterowania transmisją jest obecność mechanizmów nawiązania i zakończenia połączenia. Nawiązanie połączenia jest opartę o procedurę zwaną *threeway handshake*. Ustanowienia połączenia wygląda następująco:

- 1. Klient wysyła segment SYN wraz z inicjującym numerem sekwencji np. liczbą 100 (symbol A)
- 2. Serwer odpowiada wysyłając segment SYN ze swoim numerem sekwencji (symbol B), a także potwierdza otrzymanie segmentu od klienta wysyłając ACK z numerem A+1.
- 3. Klient wysyła potwierdzenie ACK z numerem B+1 odebrania segmentu SYN od serwera.

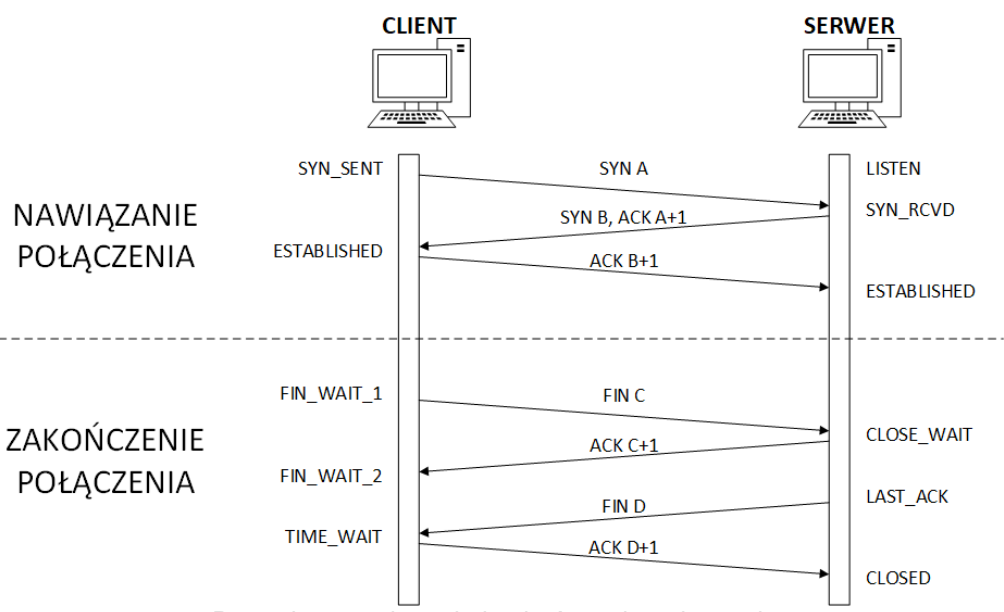

Procedury nawiązania i zakończenia połączenia

# **UDP**

Protokół pakietów użytkownika (ang. User Datagram Protocol) jest bezpołączeniowym protokołem komunikacyjnym warstwy transportowej modelu OSI. W przeciwieństwie do protokołu TCP nie gwarantuje dostarczenia wszystkich pakietów, ani zachowania kolejności. W zamian za to oferuje szybszą transmisję oraz mniejszy narzut danych. Nagłówek UDP składa się z 4 pól po 16 bitów.

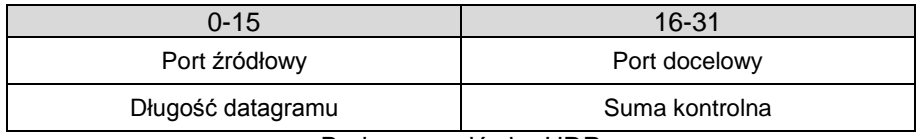

Budowa nagłówka UDP

# **ARP**

Protokół ARP (ang. Address Resolution Protocol) umożliwia przekształcanie adresów warstwy sieciowej (warstwa 3. modelu OSI) na adresy warstwy łącza danych (warstwa 2. modelu OSI). We współczesnych sieciach Ethernet (IEEE 802.3) sprowadza się to najczęściej do translacji adresu IPv4 na adres fizyczny MAC.

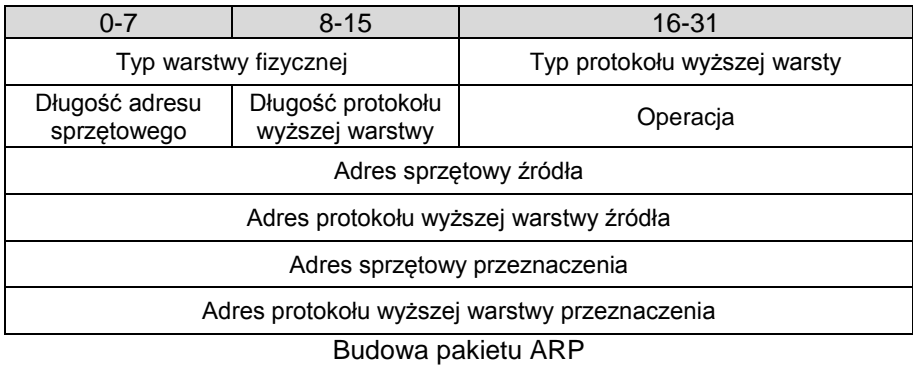

 Typ warstwy fizycznej (HTYPE) – 16 bitów opisujących typ protokołu warstwy fizycznej, przykład: 1 – Ethernet

- Typ protokołu wyższej warstwy (PTYPE) 16 bitów opisujących typ protokołu warstwy wyższej, przykłady: IPv4 – 0x0800; ARP – 0x0806; IPv6 – 0x86DD
- Długość adresu sprzętowego (HLEN) 8 bitow opisujących długość adresu sprzętowego w bajtach
- Długość protokołu wyższerj warstwy (PLEN) 8 bitów opisujących długość adresu warstwy wyższej podana w bajtach
- Operacja (OPER) 8 bitów opisujących kod operacji ARP, przykładowe kody: 1 zapytanie; 2 – odpowiedź; 3 – zapytanie odwrotne; 4 – odpowiedź odwrotna
- Adres sprzętowy źródła (SHA) 32 bity przedstawiające adres sprzętowy nadawcy
- Adres protokołu wyższej warstwy (SPA) 32 bity przedstawiające adres nadawcy protokołu warstwy wyższej
- Adres sprzętowy źródła (THA) 32 bity przedstawiające adres sprzętowy odbiorcy
- Adres protokołu wyższej warstwy (TPA) 32 bity przedstawiające adres odbiorcy protokołu warstwy wyższej

Protokół ARP działa w następujący sposób:

- Host A chce przesłać pakiet do hosta B o adresie IP<sub>B</sub>, jednak nie zna jego adresu MAC
- Host A rozgłasza do całej podsieci pakiet z pytaniem o adres MAC urządzenia o adresie IP $_B$
- Pytanie otrzymują wszystkie urządzenia, natomiast odpowiada tylko host B, który rozpoznał swój adres
- Host B przesyła swój adres MAC bezpośrednio do hosta A

### **ICMP**

Internetowy protokół komunikatów kontrolnych (ang. Internet Control Message Protocol) jest protokołem warstwy sieciowej modelu OSI wykorzystywanym w diagnostyce sieci oraz trasowaniu. Umożliwia on przesyłanie między urządzeniami sieciowymi informacji o błędach w funkcjonowaniu sieci IP. Protokół ICMP jest wykorzystywany przez takie programy jak ping, czy traceroute.

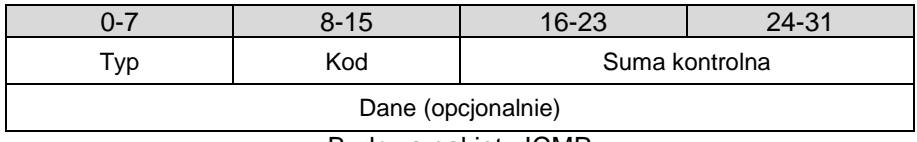

Budowa pakietu ICMP

Wybrane typy wiadomości:

- 0 Echo Reply (odpowiedź na ping)
- 3 Destintation Unreachable
- 8 Echo Request (ping)

9 – Router Advertisement

11 – Time Exceeded

- 17 Address Mask Request (żądanie maski adresowej)
- 18 Address Mask Reply (zwrot maski adresowej)

30 – Traceroute

| ი-7                | $8 - 15$ | $16 - 23$       | 24-31 |  |  |  |
|--------------------|----------|-----------------|-------|--|--|--|
| Typ                | Kod      | Suma kontrolna  |       |  |  |  |
| Identyfikator      |          | Numer sekwencji |       |  |  |  |
| Dane (opcjonalnie) |          |                 |       |  |  |  |

Budowa pakietu ICMP Echo Request i Echo Reply

W przypadku pakietów ICMP Echo Request i Echo Reply w sekcji Dane dodatkowo pojawiają się dodatkowe wartość: identyfikator (16 bitów) i numer sekwencji (16 bitów). Służą one do oznaczania żądań w przypadku, gdy nadawca wysyła kilka pakietów Echo Request.

# **DNS**

System nazw domenowych (ang. Domain Name System) wykorzystuje do wymiany danych z systemem serwerów dedykowany protokół warstwy aplikacji. Jest on transportowany przeważnie w pakietach UDP.

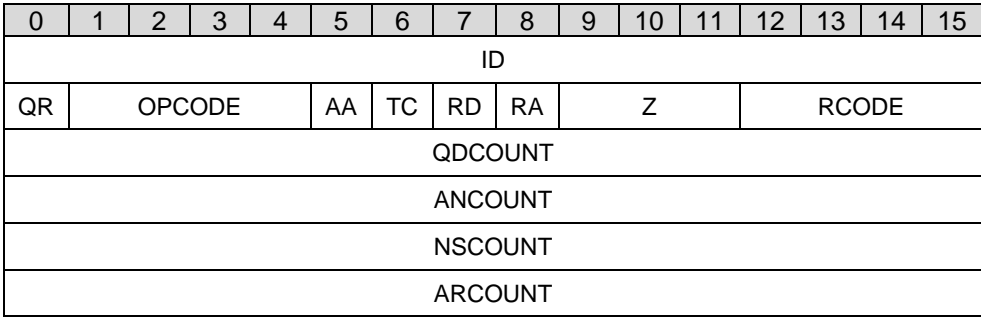

Format nagłówka wiadomości DNS

- **ID** –identyfikator tworzony przez program wysyłający zapytanie; serwer przepisuje ten identyfikator do swojej odpowiedzi, dzięki czemu możliwe jest jednoznaczne powiązanie zapytania i odpowiedzi
- **QR** określa, czy komunikat jest zapytaniem (0) czy odpowiedzią (1)
- **OPCODE** określa rodzaj zapytania wysyłanego od klienta, jest przypisywany przez serwer do odpowiedzi. Wartości: 0 – QUERY (standardowe zapytanie); 1 – IQUERY (zapytanie zwrotne);

2 – STATUS (pytanie o stan serwera).

- **AA** oznacza, że odpowiedź jest autorytatywna.
- **TC** oznacza, że odpowiedź nie zmieściła się w jednym pakiecie UDP i została obcięta.
- **RD** oznacza, że klient żąda rekurencji pole to jest kopiowane do odpowiedzi
- **RA** bit oznaczający, że serwer obsługuje zapytania rekurencyjne
- **Z** zarezerwowane do przyszłego wykorzystania.
	- **RCODE** kod odpowiedzi. Przyjmuje wartości:
		- o 0 brak błędu,
		- o 1 błąd formatu serwer nie potrafił zinterpretować zapytania,
		- $\circ$  2 błąd serwera wewnętrzny błąd serwera,<br> $\circ$  3 błąd nazwy nazwa domenowa podana w
		- 3 błąd nazwy nazwa domenowa podana w zapytaniu nie istnieje,
		- $\circ$  4 nie zaimplementowano serwer nie obsługuje typu otrzymanego zapytania,
		- $\circ$  5 odrzucono serwer odmawia wykonania określonej operacji, np. transferu strefy,
- **QDCOUNT** określa liczbę wpisów w sekcji zapytania
- **ANCOUNT** określa liczbę rekordów zasobów w sekcji odpowiedzi
- **NSCOUNT** określa liczbę rekordów serwera w sekcji zwierzchności
- **ARCOUNT** określa liczbe rekordów zasobów w sekcji dodatkowej

### **Wireshark**

Wireshark jest to sniffer sieci służący do monitorowania ruchu sieciowego. Umożliwia przechwytywanie pakietów docierających do karty sieciowej. Obsługuje wiele różnych protokołów sieciowych. Program jest rozpowszechniany na zasadzie Open Source.

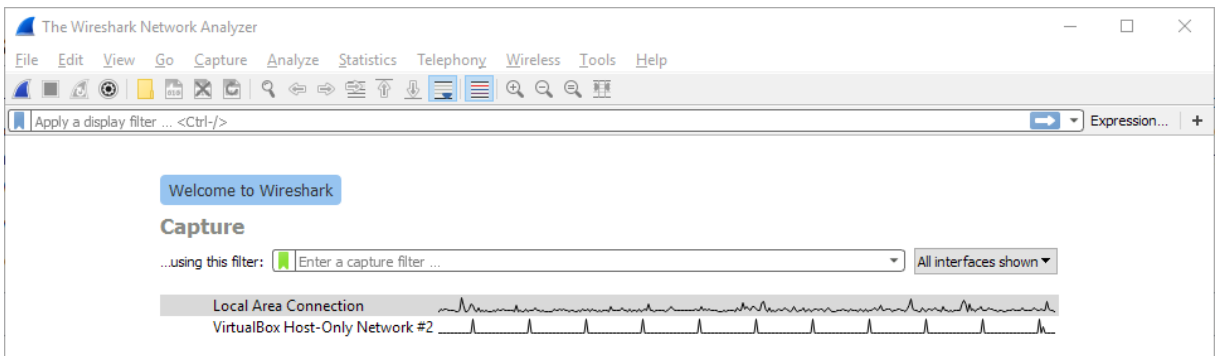

Okno powitalne aplikacji Wireshark

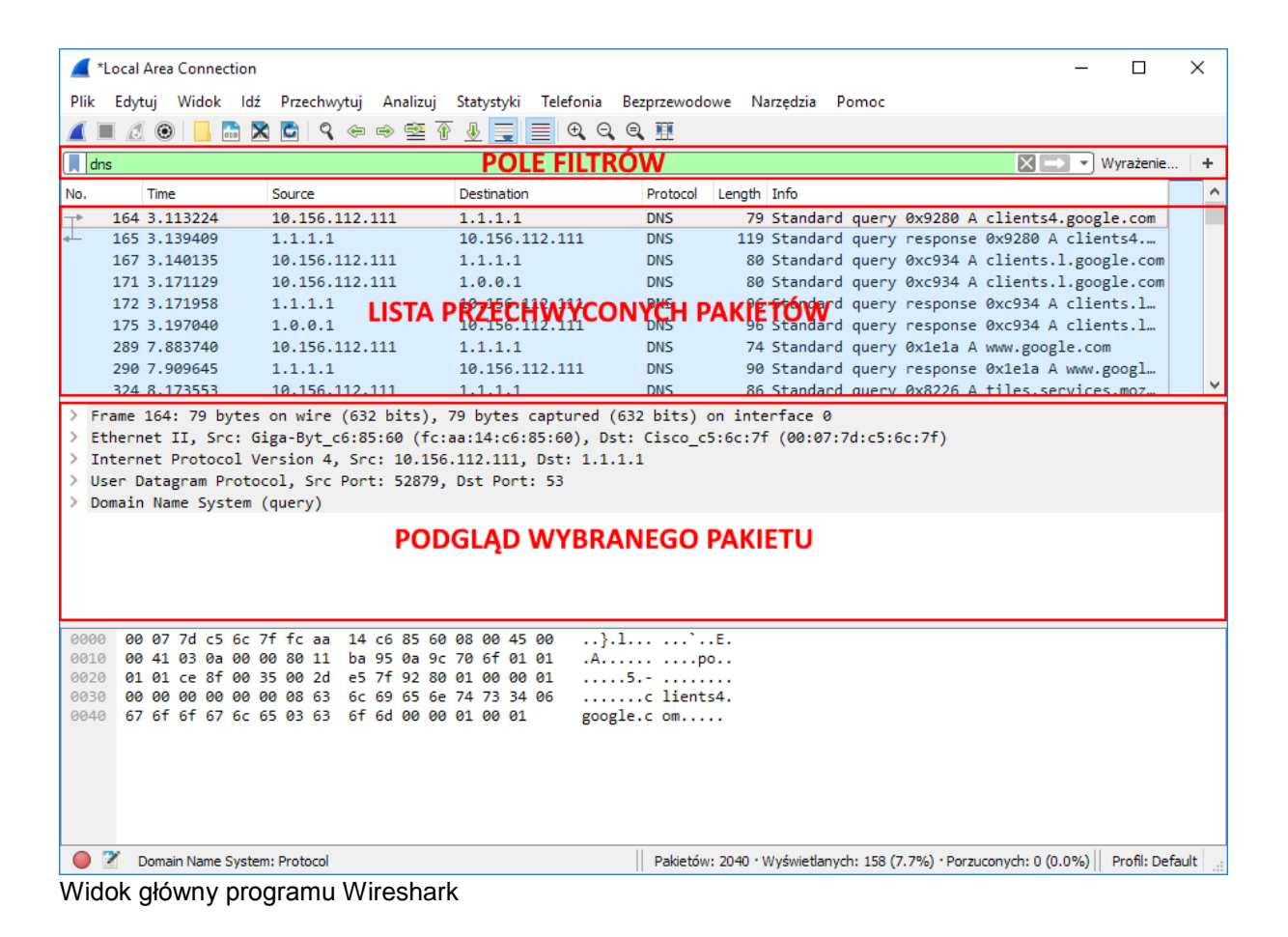

#### **Filtry**

Ze względu na dużą ilość przechwytywanych pakietów przydatnym narzędziem mogą być filtry. W programie Wireshark istnieją dwa rodzaje filtrów: Capture Filters oraz Display Filters.

CaptureFilter służy do definiowania jakie pakiety będą przechwytywane przez program.

Natomiast Display Filters slużą do filtrowania przechwyconych pakietów.

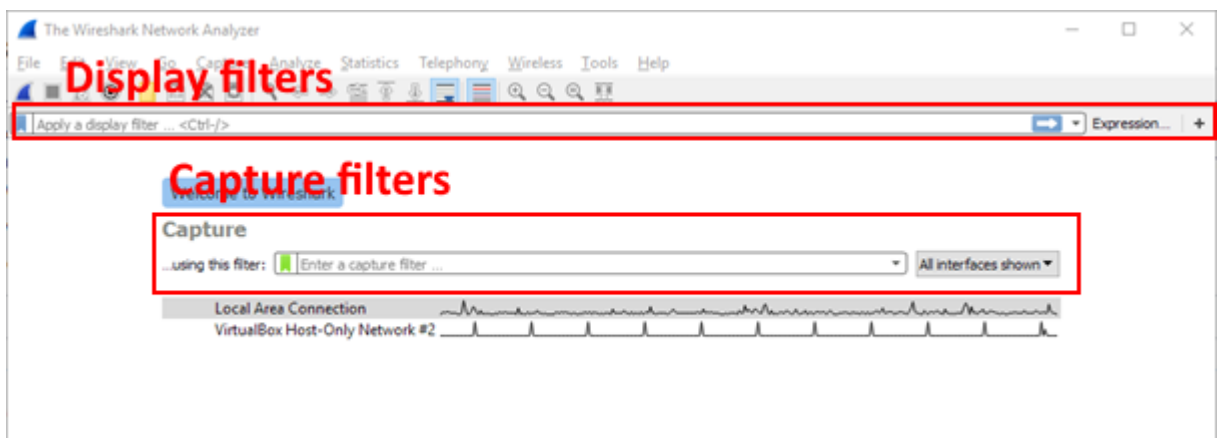

Przykładowe filtry:

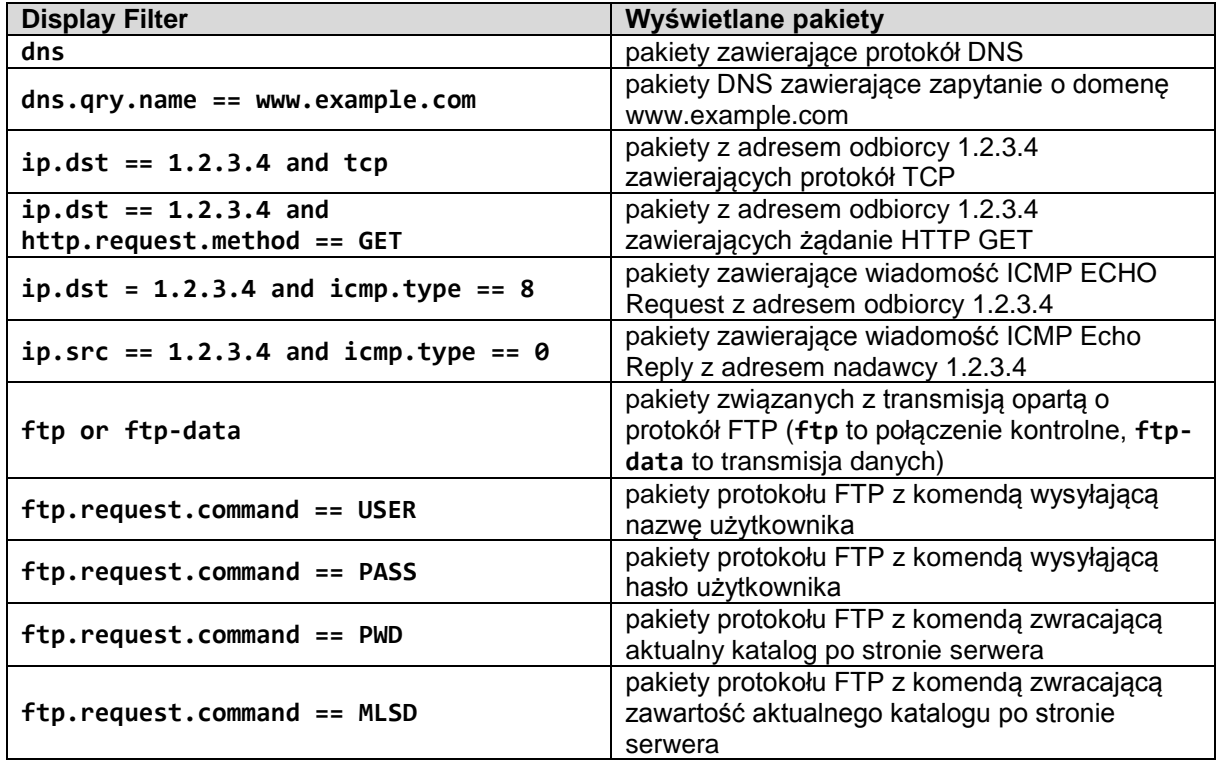

Więcej:

<https://wiki.wireshark.org/DisplayFilters> [https://wiki.wireshark.org/CaptureFilters#Capture\\_filter\\_is\\_not\\_a\\_display\\_filter](https://wiki.wireshark.org/CaptureFilters#Capture_filter_is_not_a_display_filter)

#### **Statystyki**

Program Wireshark umożliwia przeprowadzenie analizy statystycznej przechwyconego ruchu. Aby wyświetlić raport należy wybrać rodzaj analizy z menu Statystyki.

Przykładowe analizy to:

Statystyki -> Hierarchia Protokołów: przedstawia procentowy udział protokołów biorących udział w przechwyconym ruchu sieciowym

| Wireshark · Statystyki Hierarchi Protokołów · test.pcapng |             |         |               |                   |      |                            |                   |                    |  |
|-----------------------------------------------------------|-------------|---------|---------------|-------------------|------|----------------------------|-------------------|--------------------|--|
| Protokół                                                  | Pakiety [%] | Pakiety | Bajty [%]     | Bajtów            |      | Bity/s Krańcowych pakietów | Krańcowych bajtów | Krańcowych bitów/s |  |
| $\times$ Frame                                            | 100.0       | 23783   | 100.0         | 26875649 3580 k 0 |      |                            |                   |                    |  |
| $\times$ Ethernet                                         | 100.0       | 23783   | 1.2           | 332962            | 44 k |                            |                   |                    |  |
| ↓ Logical-Link Control                                    | 0.1         | 30      | 0.0           | 1170              | 155  | $\Omega$                   |                   |                    |  |
| <b>Spanning Tree Protocol</b>                             | 0.1         | 30      | 0.0           | 1080              | 143  | 30                         | 1080              | 143                |  |
| ∨ Internet Protocol Version 6                             | 0.1         | 27      | 0.0           | 1080              | 143  | $\mathbf{0}$               |                   |                    |  |
| ↓ User Datagram Protocol                                  | 0.1         | 21      | 0.0           | 168               | 22   |                            |                   |                    |  |
| <b>Simple Service Discovery Protocol</b>                  | 0.0         | 6       | 0.0           | 708               | 94   | Б                          | 708               | 94                 |  |
| DHCP <sub>v6</sub>                                        | 0.0         | 6.      | 0.0           | 612               | 81   | 6                          | 612               | 81                 |  |
| Data                                                      | 0.0         | ٩       | 0.0           | 5904              | 786  | 9                          | 5904              | 786                |  |
| Internet Control Message Protocol v6                      | 0.0         | 6       | 0.0           | 192               | 25   | 6                          | 192               | 25                 |  |
| $\vee$ Internet Protocol Version 4                        | 99.0        | 23551   | 1.8           | 471020            | 62k  | $\Omega$                   |                   |                    |  |
| ▽ User Datagram Protocol                                  | 1.1         | 263     | 0.0           | 2104              | 280  | $\mathbf{0}$               |                   |                    |  |
| Simple Service Discovery Protocol                         | 0.1         | 27      | 0.0           | 4329              | 576  | 27                         | 4329              | 576                |  |
| Simple Network Management Protocol                        | 0.1         | 14      | 0.0           | 2186              | 291  | 14                         | 2186              | 291                |  |
| <b>NetBIOS Name Service</b>                               | 0.1         | 15      | 0.0           | 750               | 99   | 15                         | 750               | 99                 |  |
| <b>SALAMON DI</b>                                         | $\sim$      |         | $\sim$ $\sim$ | <b>ADD</b>        |      |                            | $\sim$            | $\sim$             |  |

Statystyki -> Konwersacje: przedstawia ilość danych/pakietów wymienionych między poszczególnymi hostami. Dane są posortowane według protokołów.

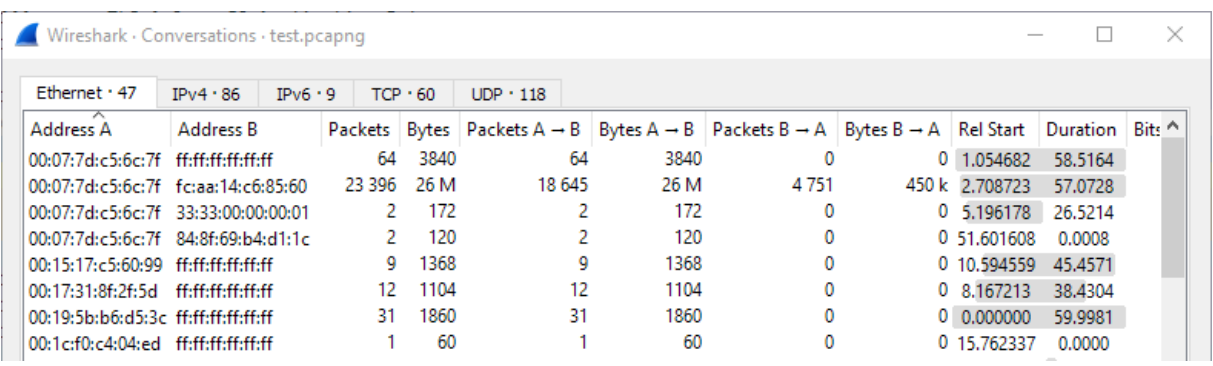

Statystyki -> Wykres: pozwala wizualnie przedstawić częstotliwość transmisji pakietów. Pozwala tworzyć serie danych wykorzystując pole Display Filters

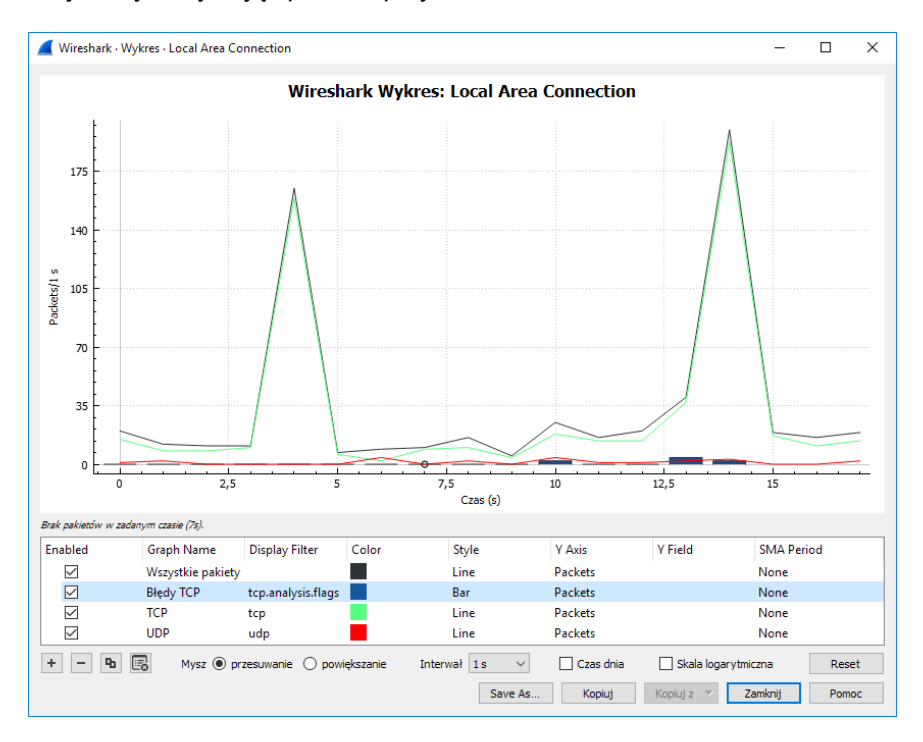

#### **Literatura:**

Hunt, Craig; TCP/IP : administracja sieci. Warszawa : Oficyna Wydaw. READ ME, 1996. Blank, Andrew G, Podstawy TCP/IP / Andrew G. Blank ; przekł. z jęz. ang. Grzegorz Kowalski, Warszawa : Mikom, 2005.

Chappell, Laura, Wireshark Network Analysis, The Officiajl Wireshark Cerified Network Analyst Study Guide, Second Edition, 2012

# **Scenariusz nr 1**

# **Sprzęt:**

Komputer PC (System operacyjny Windows 7)

#### **Oprogramowanie: Wireshark**

# **Wykonanie ćwiczenia:**

- 1. Uruchomić program Wireshark
- 2. Pole capture filter zostawić puste
- 3. Wybrać interfejs wykorzystywany do połączenia z siecią poprzez drukrotne kliknięcie
- 4. Wykonać następujące czynności:
	- a. uruchomić przeglądarkę i wejść na stronę www: http://..........
	- b. uruchomić linię poleceń (cmd.exe) i wykonać ping do adresu: ..........
	- c. wykonać połączenie z serwerem ftp: ftp://..........
- 5. Po wykonaniu wybranych połączeń należy zakończyć przechwytywanie pakietów
- 6. Wykorzystując stworzony zapis ruchu sieciowego należy wykonać następujące operacje:
	- a. wykonać zrzut ekranu przedstawiający żądanie i odpowiedź DNS dla domen ustalonych w punktach 4a, 4b i 4c, przykładowe zrzuty ekranu przedstawiono na ostatniej stronie
	- b. na podstawie odpowiedzi z serwera DNS określić adresy IP powiązane z domenami ustalonymi w punktach 4a i 4b
	- c. wykonać zrzut ekranu przedstawiający pakiety odpowiedzialne za nawiązanie połączenia TCP (tzw. Three-way handshake) z domeną ustaloną w punkcie 4a
	- d. dla połączenia z punktu 4a wykonać zrzut ekranu przedstawiający żądanie HTTP GET oraz odpowiedź na to żądanie
	- e. wykonać zrzut ekranu pakietów ICMP Echo Request i Echo Reply powiązanych z wykonanym poleceniem ping do adresu z punktu 4b
	- f. wykonać zrzuty ekranu pakietów zawierających początkową fazę komunikacji z serwerem ftp: wysłanie loginu (+odpowiedź), wysłanie hasła (+odpowiedź), żądanie nazwy aktualnego katalogu po stronie serwera (+odpowiedź), żądanie o zawartości aktualnego katalogu po stronie serwera (+odpowiedź)

UWAGA! W przypadku braku pakietów DNS związanych z wykonanymi połączeniami należy uruchomić linię poleceń, następnie wpisać ipconfig /flushdns, a następnie powtórzyć przechwytywanie pakietów.

#### **Wyniki pomiarów:**

- a) Przedstawić zrzuty ekranów dla podpunktów 6a-f
- b) Przedstawić w formie tabelarycznej:
	- zawartość nagłówków IP, UDP, DNS wybranych żądanie do serwera DNS (punkt 61).
	- zawartość nagłówków IP, UDP, DNS odpowiedzi DNS z wyszczególnieniem poszczególnych protokołów (IP, UDP, DNS).
	- zawartość nagłówków IP i TCP pakietów odpowiedzialnych za nawiązanie połączenia TCP (tzw. Three-way handshake) (punkt 6c)
	- zawartość nagłówków IP, TCP i HTTP przedstawiających żądanie HTTP GET oraz odpowiedź (punkt 6d)
	- zawartość nagłówków ICMP Echo Request i Echo Reply (punkt 6e)
- c) Na podstawie pakietów DNS napisać jakie adresy IP są przypisane do badanych domen
- d) Opisać co zawierała odpowiedź na żądanie HTTP GET
- e) Na podstawie analizy pakietów FTP ocenić bezpieczeństwo korzystania z tego protokołu
- f) Przedstawić wnioski z wykonanego ćwiczenia

# **Scenariusz nr 2**

# **Sprzęt:**

Komputer PC (System operacyjny Windows 7)

# **Oprogramowanie:**

**Wireshark** 

# **Wykonanie ćwiczenia:**

- 1. Uruchomić program Wireshark
- 2. Wybrać interfejs wykorzystywany do połączenia z siecią
- 3. Rozpocząć przechwytywanie pakietow
- 4. Zakończyć przechwytywanie pakietów, kiedy ich liczba przekroczy 10000.
- 5. Wybrać 10 różnych pakietów, a następnie wykonać ich zrzuty ekranu (patrz: przykład na ostatniej stronie)

### **Wyniki pomiarów:**

- a) Wybrane pakiety należy przedstawić w formie tabelarycznej przedstawiając nagłówki poszczególnych protokołów od warstwy 3 wzwyż.
- b) Opisać do czego są wykorzystywane protokoły przesłane w w wybranych pakietach
- c) Na podstawie przechwyconego ruchu sieciowego przedstawić następujące statystyki ruchu w sieci lokalnej:
	- zaprezentować procentowy udział protokołów opartych o IPv4 w przechwyconym ruchu
	- przedstawić 5 konwersacji TCP, podczas których przesłano największą ilość danych (przedstawić liczbę danych w bajtach)
	- przedstawić 5 konwersacji UDP, podczas których przesłano największą ilość danych (przedstawić liczbę danych w bajtach)
	- stworzyć wykres częstotliwości transmitowanych pakietów w czasie dla wybranych w punkcie a. 10 protokołów

d) Podsumować przeprowadzone ćwiczenie

# **PRZYKŁADY**

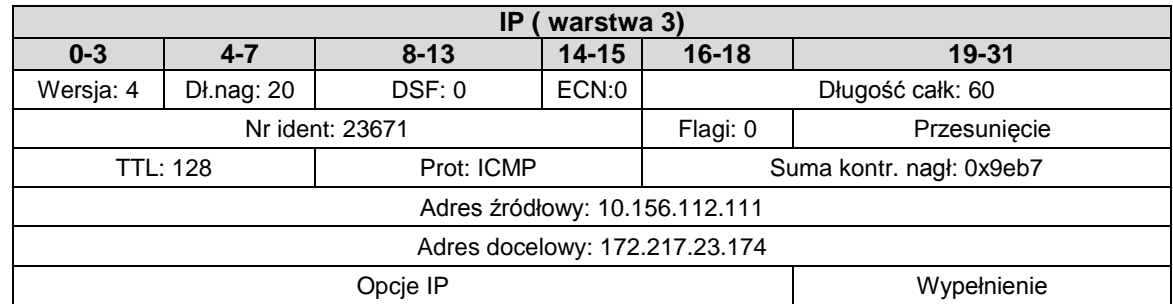

Przykładowa prezentacja pakietu ICMP Echo Request:

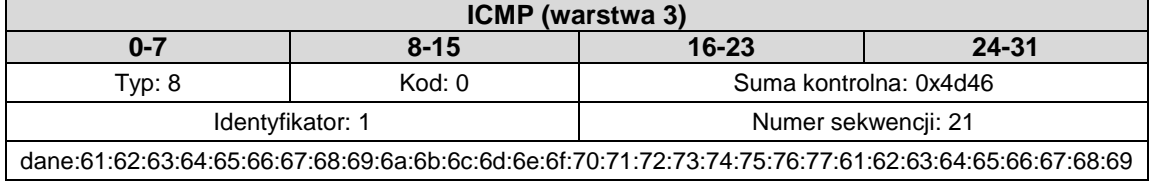

# Przykładowy zrzut ekranu przedstawiający pakiet ICMP Echo Request:

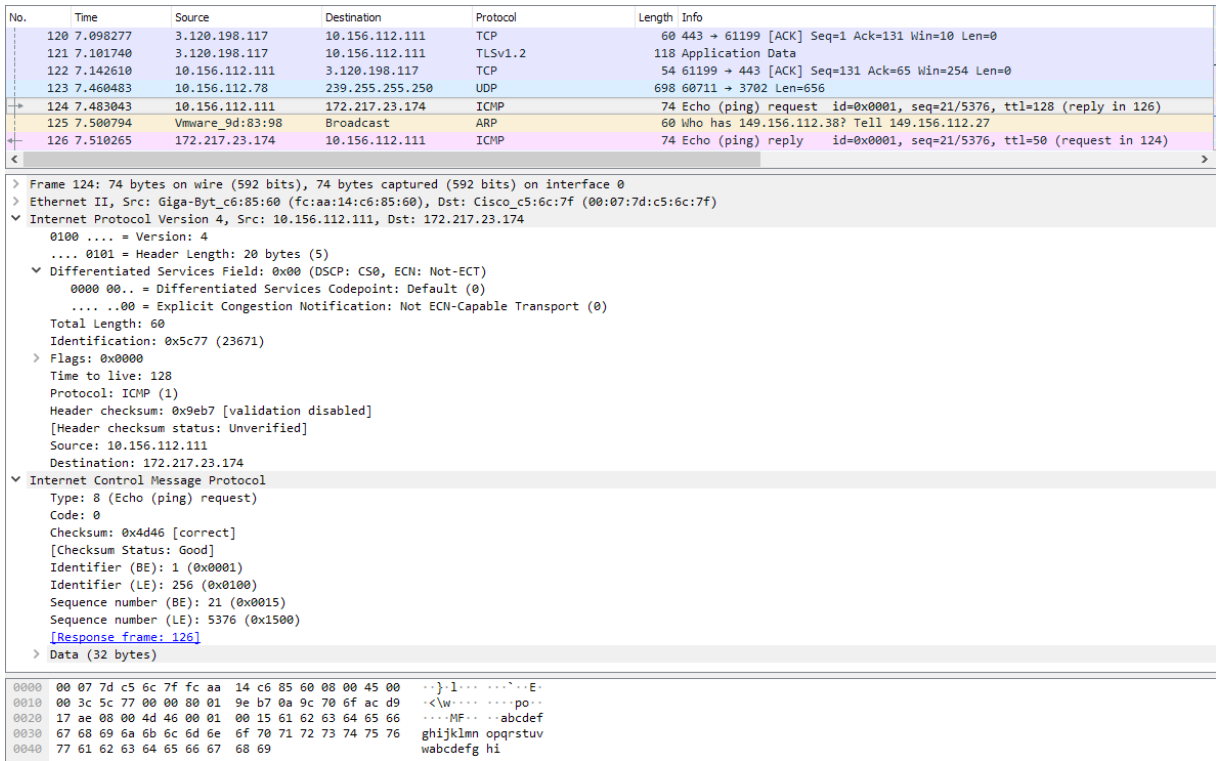